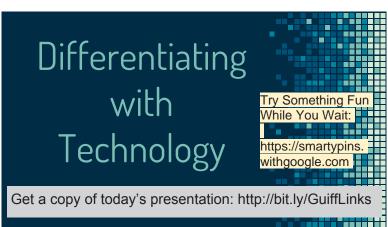

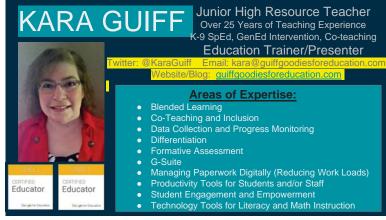

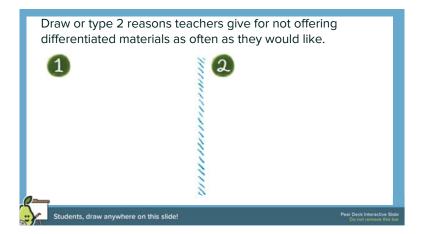

## Today's Goals 1. Leave feeling less overwhelmed and stressed about creating differentiated materials. 2. Know how to use at least 2 technology tools to help make differentiation easier and less time consuming. 3. Understand how the tools work as a student and as a teacher. 4. Leave with step by step instructions to help you remember what you learned today.

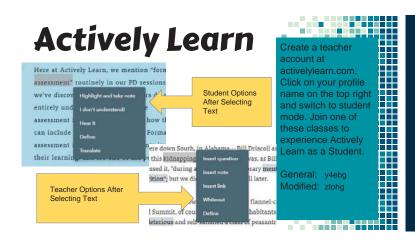

Actively Learn Steps to Differentiation:

1. In the workspace, select a text from the library or upload a text. (3 uploads/mo on free plan.)

2. Select the text to add questions and notes you feel are appropriate for most students.

3. Duplicate your finished text. (under "more" on menu bar in "Workspace"). You will be prompted to rename your text.

4. Come up with a labeling system that is easy for you to remember but not obvious to students at a glance. (I recommend keeping the title and adding mod1 (lower difficulty or complexity) and mod2 (raise the difficulty or complexity). More labels if needed.

5. Adjust, add, and remove questions/notes.

6. Assign specific students each version of the Actively Learn Text. Actively Learn - Students must be enrolled in different classes.

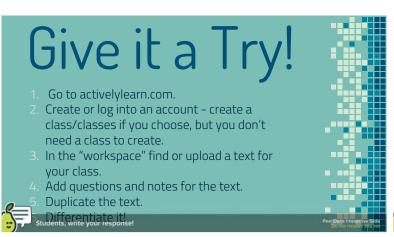

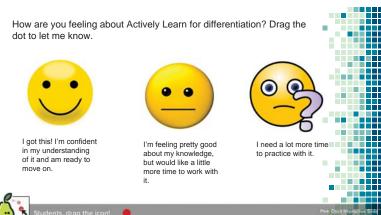

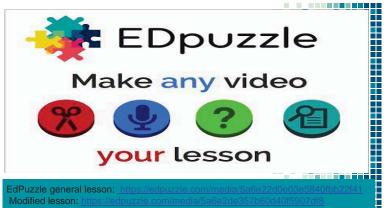

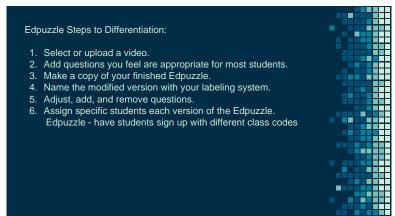

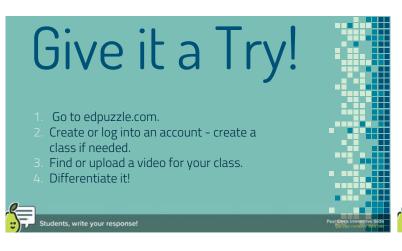

How are you feeling about EdPuzzle for differentiation?

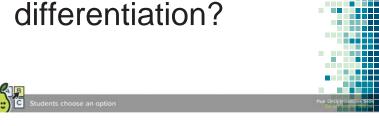

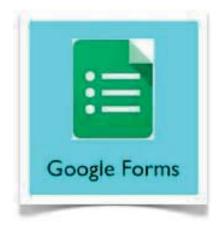

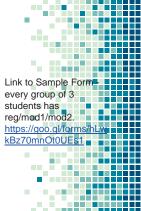

## Google Forms Steps to Differentiation:

- Create a Form. Click on Settings to make it a quiz if you need it scored.
- Add a list of student names. (can copy and paste from spreadsheet)
- 3. Create Sections in the form to go to based on choosing student name.
- 4. Create unobvious names for the sections.
- 5. Go back to choose name question. Click 3 dots in bottom right and choose "go to section based on answer".
- Use the drop down arrow next to each name to choose the section they need to go to.
- . Create the regular version of the assignment.
- Duplicate questions and drag them to new sections to differentiate, or re-type questions and differentiate.

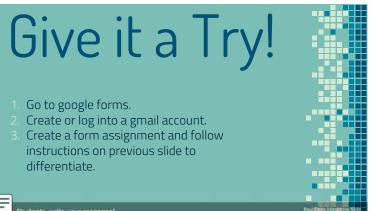

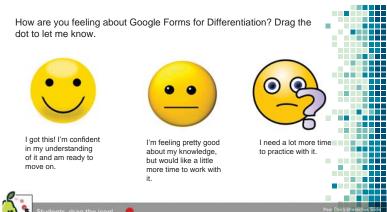

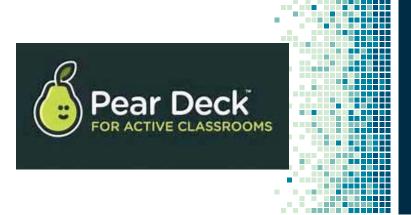

Pear Deck Steps to Differentiation:

- 1. Create Slide Presentation as usual.
- Upload to Peardeck.com OR use Peardeck add-on for Google Slides.
- Add slides with questions for majority of students. Free version allows multiple choice and text answers. Premium allows drag and drawing slides.
- 4. Make copies of the presentation and differentiate questions.
- Be aware of titles for the different versions.
- Present in small groups with correct version, OR assign student paced work (only available to assign in peardeck.com.) Assign modified versions to appropriate students using a different code in Peardeck OR by posting differentiated in Google Classroom.

Premium Version Cost: \$100 per year Free version is adequate: limited number

Free version is adequate: limited number of uploads per month, limited slide types to embed, less data available to analyze

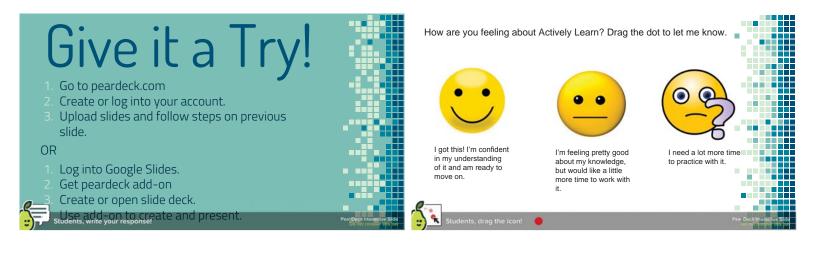

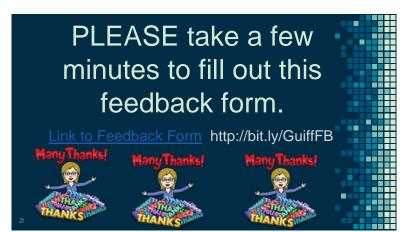

## **CREDITS**

Special thanks to <u>SlidesCarnival</u>, who made and released the slide theme for free.

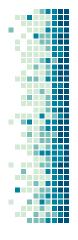